# *VNanotec®*

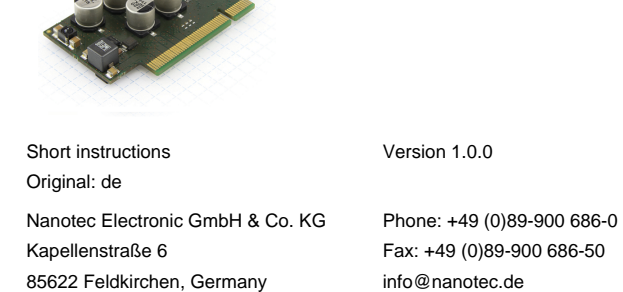

### **Introduction**

Œ

The NP5 is a controller for BLDC and stepper motors in plug-in module format (PCI-format connector strip) for integration in your own developments.

**Note**

The PCI-format connector strip is not electrically compatible with PCI Express. Under no circumstances is it to be plugged into the PC mainboard.

This document describes the installation and commissioning of the controller.You can find the detailed documentation for the product on the Nanotec website **[us.nanotec.com](http://www.nanotec.de)**. The short instructions do not replace the technical manual oft he product.

### **Copyright, marking and contact**

Copyright © 2013 – 2018 Nanotec® Electronic GmbH & Co. KG. All rights reserved.

# $C \in$

#### **Intended use**

The NP5 is used to control stepper and BLDC motors and is designed for use under the approved **[Environmental conditions](#page-0-0)**.

The controller must be connected to motors via a PCI-format connector strip and a suitable motherboard. The system boundary of the controller ends at the PCI connector strip.

Any other use is considered unintended use.

# Œ

**Note**

Changes or modification to the controller are not permitted.

#### **Warranty and disclaimer**

Nanotec produces component parts that are used in a wide range of industrial applications. The selection and use of Nanotec products is the responsibility of the system engineer and end user. Nanotec accepts no responsibility for the integration of the products in the end system.

- Fault of the controller due to excitation voltage of the motor.
- Voltage peaks during operation may damage the controller.
- Install suitable circuits (e.g., charging capacitor) that reduce voltage peaks.

- There is no polarity reversal protection.
- Polarity reversal results in a short-circuit between supply voltage and GND (earth) via the power diode.
	- Install a line protection device (fuse) in the supply line.

The device contains components that are sensitive to electrostatic discharge.

Under no circumstances may a Nanotec product be integrated as a safety controller in a product or construction. All products containing a component part manufactured by Nanotec must, upon delivery to the end user, be provided with corresponding warning notices and instructions for safe use and safe operation. All warning notices provided by Nanotec must be passed on directly to the end user.

Our general terms and conditions apply: **[en.nanotec.com/service/general](https://de.nanotec.com/service/agb/)[terms-and-conditions/](https://de.nanotec.com/service/agb/)**.

#### **Specialist staff**

Only specialists may install, program and commission the device:

- Persons who have appropriate training and experience in work with motors and their control
- Persons who are familiar with and understand the content of this technical manual.
- Persons who know the applicable regulations.

#### **EU directives for product safety**

- The following EU directives were observed: • RoHS directive (2011/65/EU, 2015/863/EU)
- 

#### **Other applicable regulations**

In addition to this technical manual, the following regulations are to be observed:

- Accident-prevention regulations
- Local regulations on occupational safety

#### **Safety and warning notices**

 $\bigodot$ 

 $\bigoplus$ 

 $\bigoplus$ 

 $\bigoplus$ 

**Note**

- Damage to the controller.
- Changing the wiring during operation may damage the controller. • Only change the wiring in a de-energized state. After switching off, wait until the capacitors have discharged.

#### **Note**

# **Note**

**Note**

- Improper handling can damage the device.
- Observe the basic principles of ESD protection when handling the device.

# **Technical details and pin assignment**

#### <span id="page-0-0"></span>**Environmental conditions**

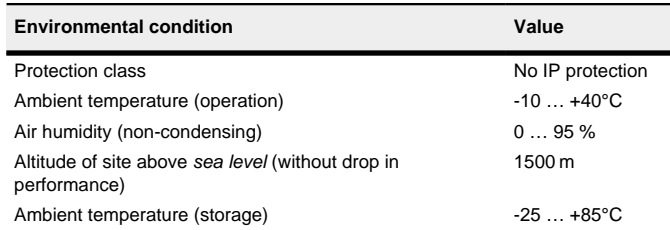

## **Dimensioned drawings**

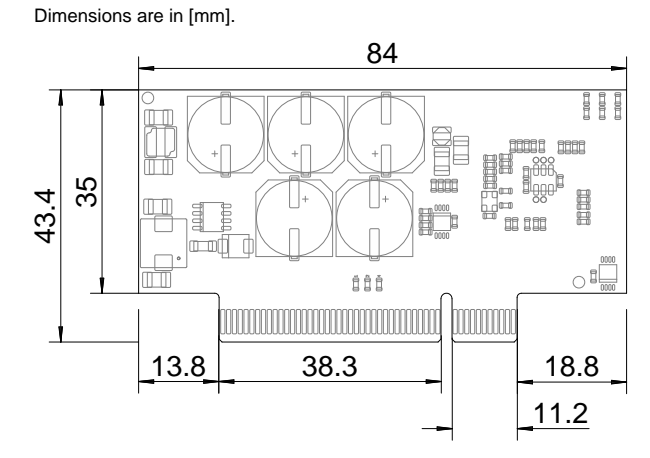

The following figures show the board layout.

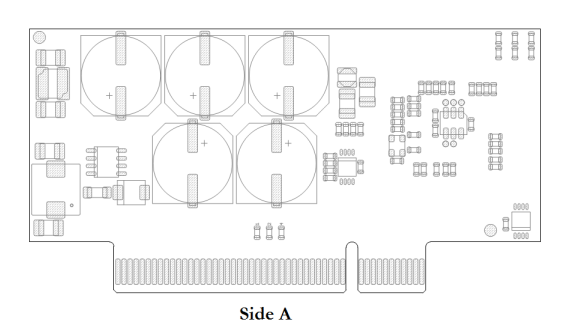

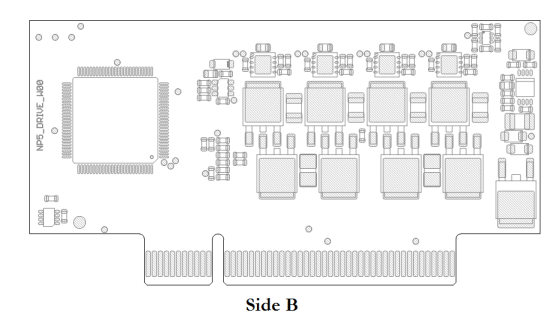

#### **Electrical properties and technical data**

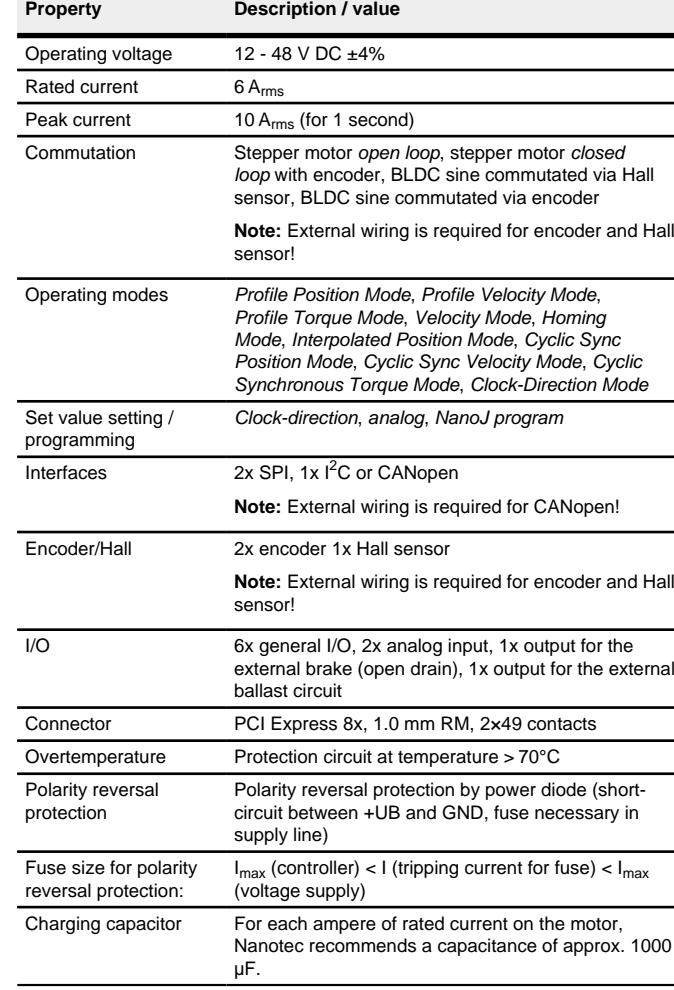

#### **Overtemperature protection**

Above a temperature of approx. 70 °C on the power board the power part of the controller switches off and the error bit is set . After cooling down and confirming the error , the controller again functions normally.

# **LED signaling**

#### **Power LED**

#### **Normal operation**

In normal operation, the green power LED flashes briefly once per second.

#### **Case of an error**

If an error has occurred, the LED turns red and signals an error number. The following table shows the meaning of the error numbers.

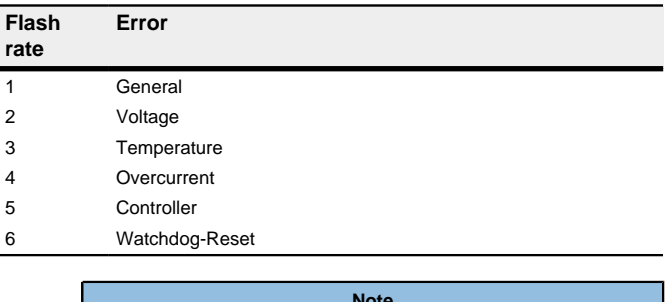

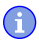

**Note**

For each error that occurs, a more precise error code is stored in object **1003**h.

# **Pin assignment**

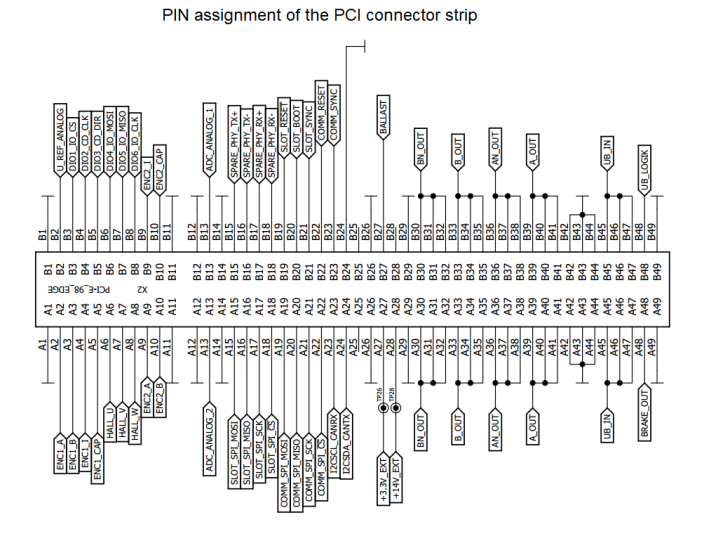

**Note**

- The range of the analog inputs is  $0 \ldots 3.3 \vee DC$ .
- The encoder signal is single-ended, the switch-on threshold is 1.8 V, the switch-off threshold is 1.2 V DC. The maximum sampling frequency is 1 MHz.
- The current consumption of the UB LOGIC logic supply is approx. 30 mA at 24  $\vee$  DC.

• For digital inputs 1 to 6, the switch-on threshold is 1.8 V, the switch-off threshold is 1.2 V DC. The maximum sampling frequency is 1 MHz. If the I/O pins are used as output (see **Defining input and output assignments**), the maximum admissible current is approx. 10 mA at 3.3 V DC.

PCI pin assignment:

 $\bigodot$ 

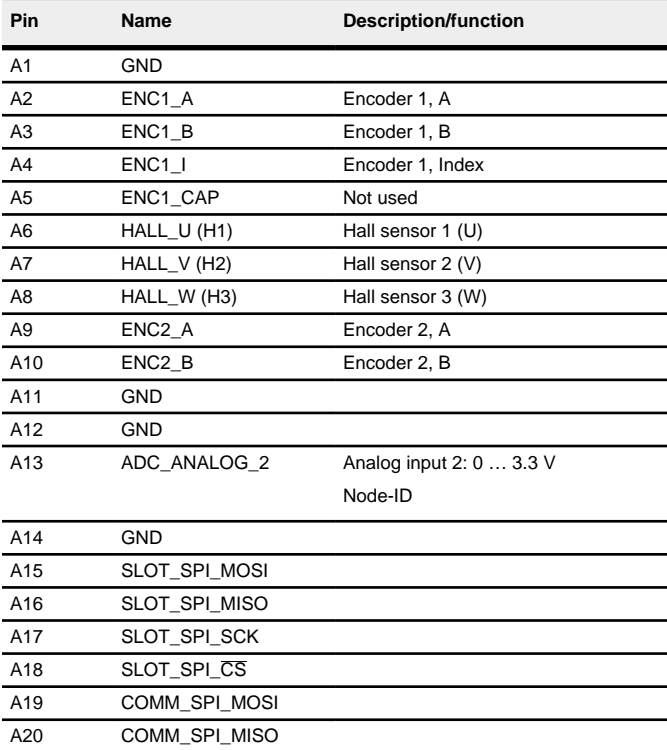

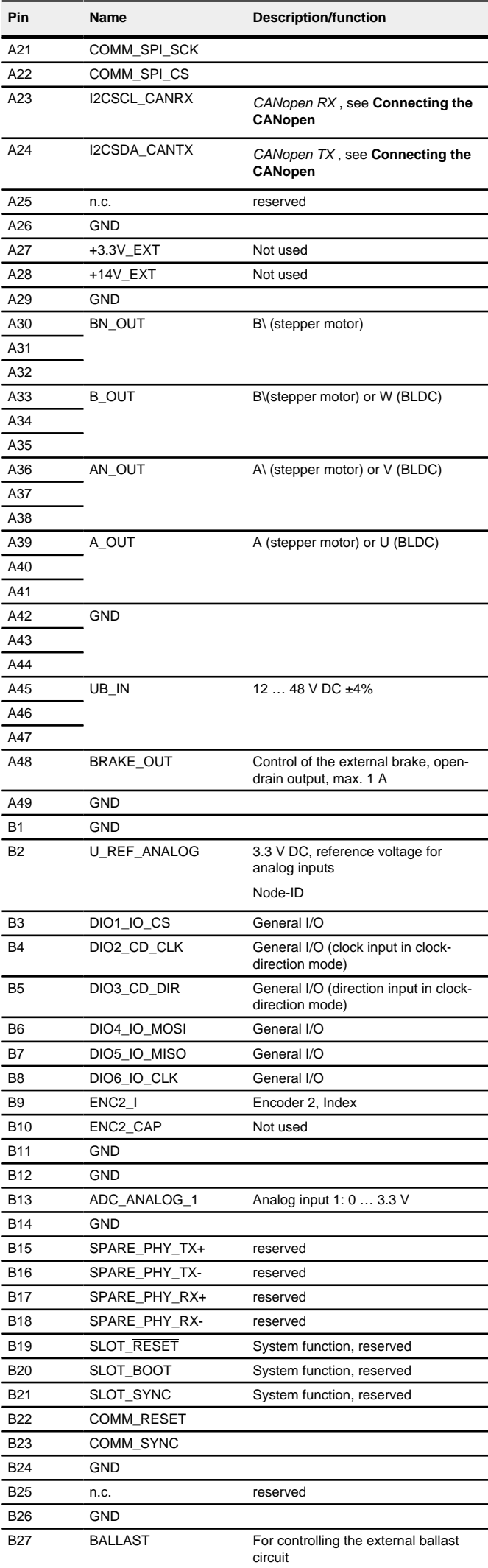

You can find the circuit diagram of the NP5 Discovery Board in the technical manual of the controller, which can serve as a reference for the development of your own motherboard.

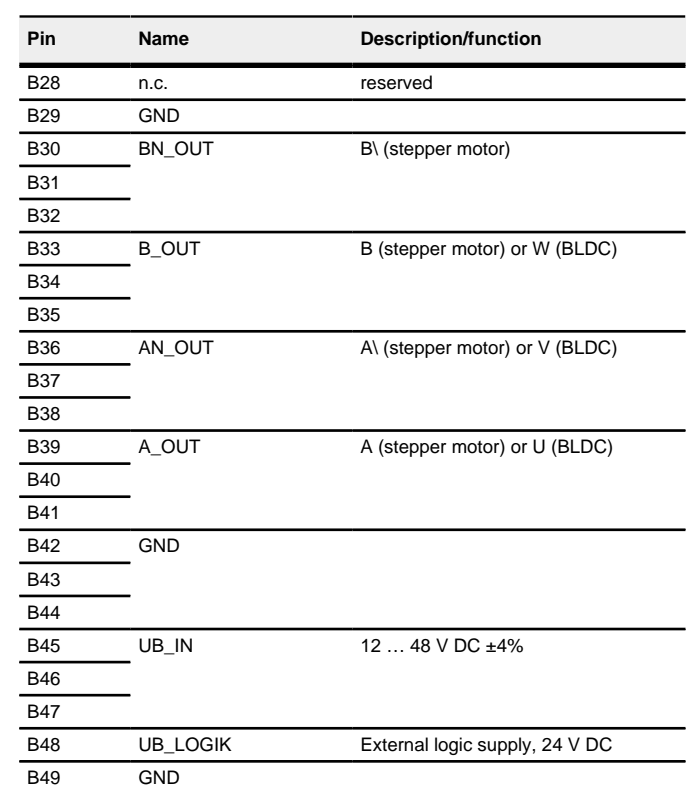

# **Hardware installation**

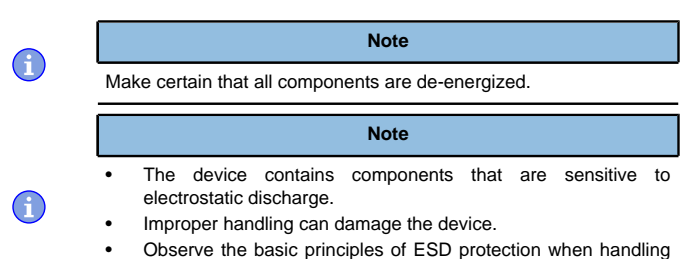

• Observe the basic principles of ESD protection when handling the device.

### **Connecting the controller**

The Plug & Drive Studio software offers a convenient option for performing the configuration and adapting the controller to the connected motor. You can find further information in document Plug & Drive Studio: Quick Start Guide at **[us.nanotec.com](https://us.nanotec.com/)**.

For easy connection, Nanotec recommends the Discovery Board DK-NP5-48 . If you operate your controller using this Discovery Board, read the technical manual of the device.

#### **Integrating the NP5**

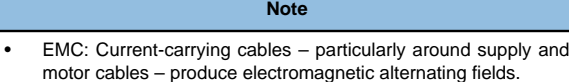

- These can interfere with the motor and other devices. Nanotec recommends the following measures:
- Use shielded cables and earth the cable shielding on both ends over a short distance.
- Use cables with cores in twisted pairs.
- Keep power supply and motor cables as short as possible.
- Earth motor housing with large contact area over a short distance.
- Lay supply, motor and control cables physically separate from one another.

**1.** Prepare your motherboard.

The minimum wiring varies depending on motor type and any present feedback (stepper or BLDC motor, Hall sensors/encoders). For commissioning, the connection of the voltage supply (POWER) of the motor and a CANopen transceiver (see also **[Connecting the CANopen](#page-1-0)**) is sufficient.

**2.** Plug the NP5 into the PCI plug connection.

# <span id="page-1-0"></span>**Connecting the CANopen**

In the technical manual of the controller you can find a reference circuit for connecting the NP5 CANopen.

- Number of pole pairs: Object 2030<sub>h</sub>:00<sub>h</sub> (pole pair count) The number of motor pole pairs is to be entered here. With a stepper motor, the number of pole pairs is calculated using the step angle, e.g., 1.8° = 50 pole pairs, 0.9°  $= 100$  pole pairs (see step angle in motor data sheet). With BLDC motors the number of pole pairs is specified directly in the motor data sheet.
- Setting the motor current / motor type:
	- Stepper motor only: Object **2031**h:00h: Rated current (bipolar) in mA (see motor data sheet)
		- ‣ Object **2031**h:00h: Rated current (bipolar) in mA (see motor data sheet)
		- ‣ Object **3202**h:00h (Motor Drive Submode Select): Defines motor type stepper motor, activates current reduction on motor standstill: 0000008h.
		- ‣ Object **2037**h (Open Loop Current Reduction Value/factor): the root mean square is specified to which the rated current is to be reduced if current reduction is activated in Open Loop.
	- BLDC motor only:
	- ‣ Object **2031**h:00h Peak current in mA (see motor data sheet)
	- ‣ Object **203B**h:01h Rated current in mA (see motor data sheet)
	- ‣ Object **203B**h:02h Maximum duration of the peak current in ms (for initial commissioning, a value of 100 ms is recommended; this value is to be adapted later to the specific application).
	- ‣ Object **3202**h:00h (Motor Drive Submode Select): Defines motor type BLDC: 00000041h
- Motor with encoder: Object **20592059**h:00h (Encoder Configuration): Depending on the encoder version, one of the following values is to be entered (see motor data sheet):
	- Supply voltage 5V, differential: 00000000h
	- Supply voltage 5V, single-ended: 00000002h
- Motor with brake: Object **3202**h:00h (Motor Drive Submode Select): The brake control is activated for the initial commissioning. Depending on the specific application, this configuration can be deactivated later if necessary. One of the following values is to be entered depending on the motor type:
- Stepper motor, brake control (and **current reduction** while at standstill) activated: 0000000Ch
- BLDC motor, brake control activated: 00000044h

PCI-specific pin assignment for CANopen:

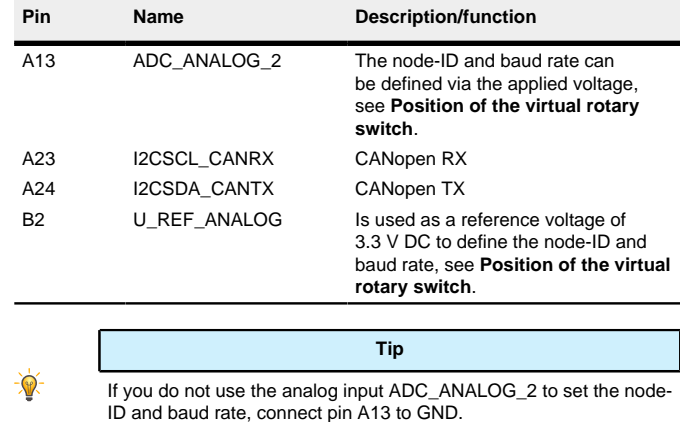

#### **Commissioning**

Value 1 in bit 12 OMS in object  $6041_h:00_h$  (statusword) indicates that the auto setup was completely executed and ended. In addition, bit 10 TARG in object  $6041_h:00_h$  can be used to query whether (= "1") or not (= "0") an encoder index was found.

#### **Establishing communication via CANopen**

- **1.** Connect the CANopen master to the controller via the CAN- and CAN+ cables. Check the connection of your CAN-GND and that the necessary is present between CAN+ and CAN-.
- **2.** Supply the controller with voltage.
- **3.** Change the configuration values if necessary
- The controller is set per default to node-ID 1, baud rate 1 Mbaud.
- **4.** To test the interface, send bytes 40 41 60 00 00 00 00 00 to the controller.
	- Statusword (6041<sub>h</sub>) was read; you receive this response:  $4B$  41 60 00 XX XX 00 00.

### **Setting the motor data**

Prior to commissioning, the motor controller requires a number of values from the motor data sheet.

### **Auto setup**

To determine a number of parameters related to the motor and the connected sensors (encoders/Hall sensors), an auto setup is performed. **Closed Loop** operation requires a successfully completed auto setup.

#### **Note**

- Note the following prerequisites for performing the auto setup:
- The motor must be load-free.
- The motor must not be touched.
- The motor must be able to turn freely in any direction.
- No NanoJ programs may be running (object  $2300<sub>b</sub>:00<sub>b</sub>$  bit  $0 = "0"$ . see **2300h NanoJ Control**).

# $\bullet$

**Tip**

As long as the motor connected to the controller or the sensors for feedback (encoders/Hall sensors) are not changed, auto setup is only to be performed once during initial commissioning.

# **Execution**

- **1.** To preselect the auto setup operating mode, enter the value "-2" (="FEh") in  $object 6060 h:00h$
- The power state machine must now switch to the Operation enabled state.
- **2.** Start *auto setup* by setting bit 4 *OMS* in object 6040<sub>h</sub>:00<sub>h</sub> (controlword). While the auto setup is running, the following tests and measurements are performed in succession:

To determine the values, the direction of the measurement method is reversed and edge detection re-evaluated.

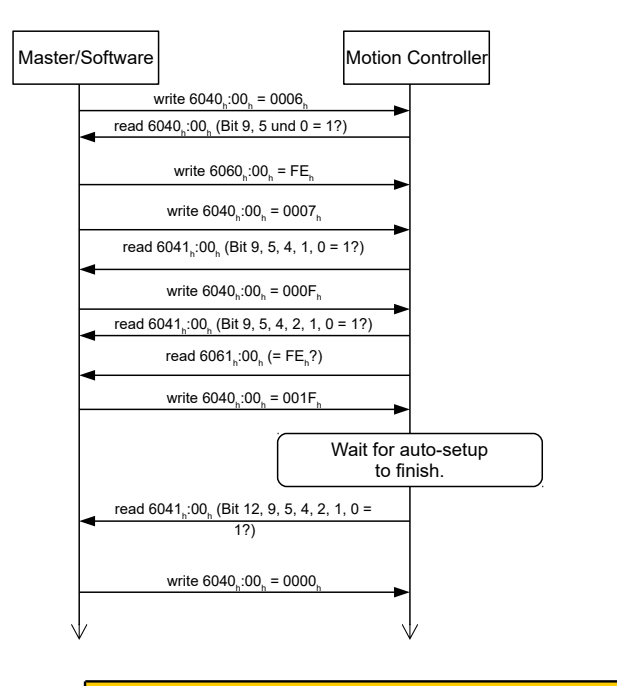

# **CAUTION**

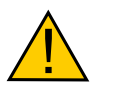

- After executing auto setup mode, the internal coordinate system is no longer valid.
- Homing alone does not suffice! If the controller is not restarted, unexpected reactions may result.
- Restart the device after an auto setup!